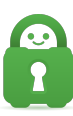

[Knowledgebase](https://helpdesk.privateinternetaccess.com/kb) > [Guides and Articles \(Other Language -](https://helpdesk.privateinternetaccess.com/kb/guides-and-articles-other-language) [中国人\)\)](https://helpdesk.privateinternetaccess.com/kb/guides-and-articles-other-language) > [了解 设置和协议](https://helpdesk.privateinternetaccess.com/kb/articles/article-467)

了解 设置和协议 Michael B - 2021-08-24 - [Guides and Articles \(Other Language -](https://helpdesk.privateinternetaccess.com/kb/guides-and-articles-other-language) [中国人\)\)](https://helpdesk.privateinternetaccess.com/kb/guides-and-articles-other-language)

现在,您的 iOS 设备上已安装了,您可能有兴趣了解 应用程序中提供的设置和功能。

要访问 iOS 设置,请选择左上角的三 (3) 横线图标。

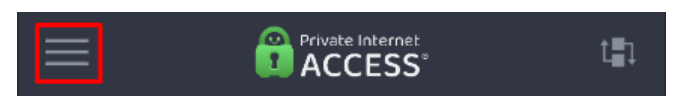

这里可以访问多个选项,例如:地区选择)、(帐户)、设置)和 (登出)等。

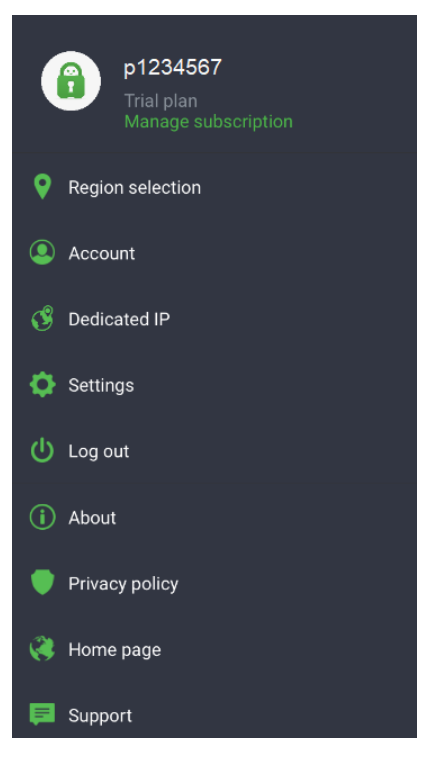

进入 (设置)菜单后,您可以看到多个部分:(通用)、(协议)、(网络)、(隐私功能)、 (自动化)和(帮助)。

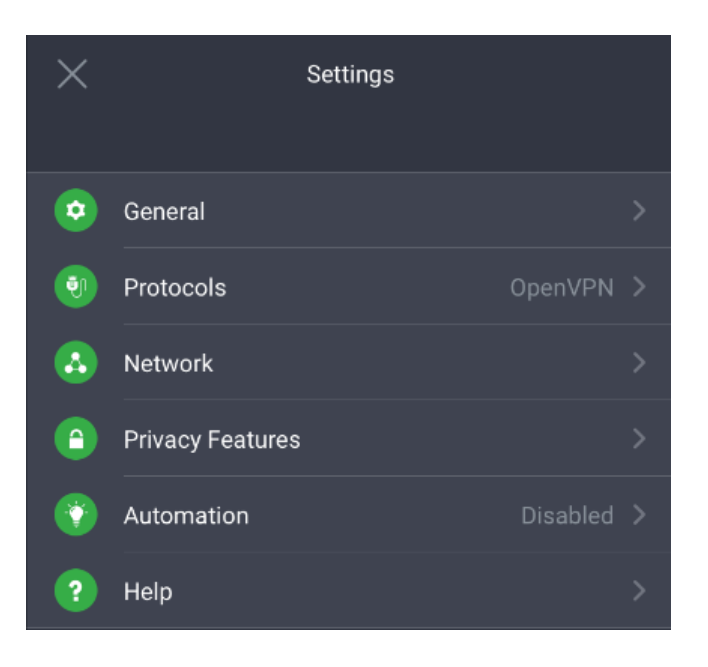

# (通用):

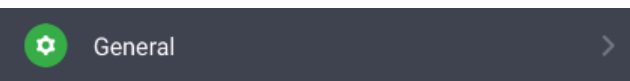

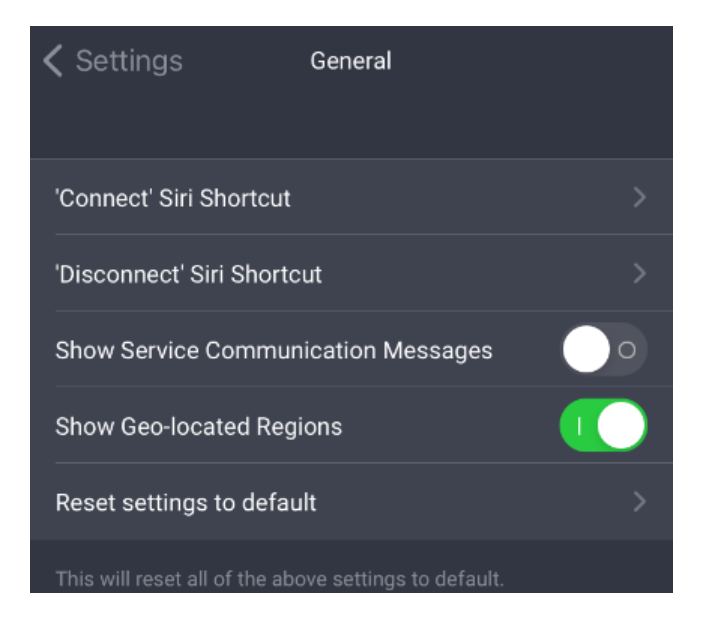

- (连接 Siri 快捷指令): 您可以录制个性化的短语, 让 Siri 命令我们的应用程序进行连 接:
- (断开连接 Siri 快捷指令):您可以录制个性化的短语,让 Siri 命令我们的应用程序断 开连接:
- (显示服务通信消息):启用此功能后可显示应用内消息。
- (显示地理定位地区):在服务器列表中显示跨区出站节点。  $\bullet$
- (还原默认设置):将上述所有设置还原我们的默认设置。 $\bullet$

# (协议):

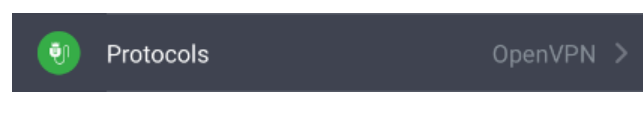

下方概述了各个协议可用的设置和它们的作用。

### 您可以连接的协议如下:

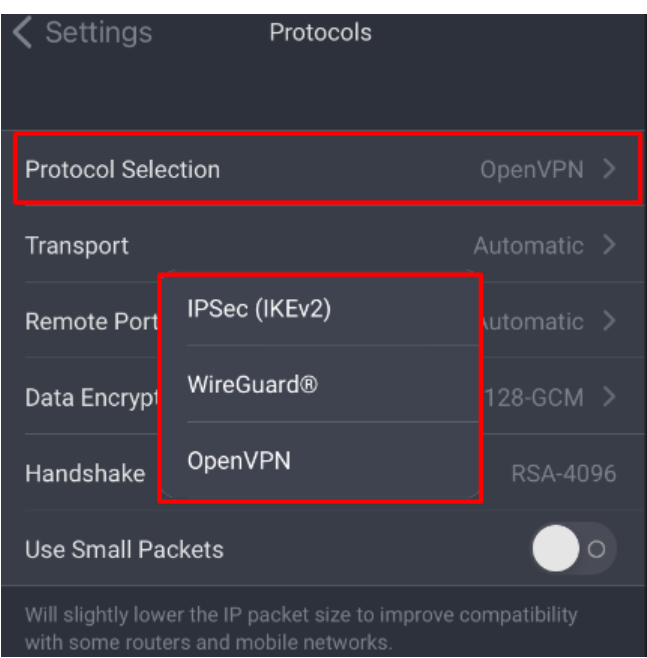

设置: IKEv2 是一种高级 VPN 协议, 通过将 UDP 套接字和端口 500 用于低延迟通信来取得 安全性与速度之间的平衡。另外,您可以切换 Data encryption level[数据加密级别) 和 Handshake(握手)。

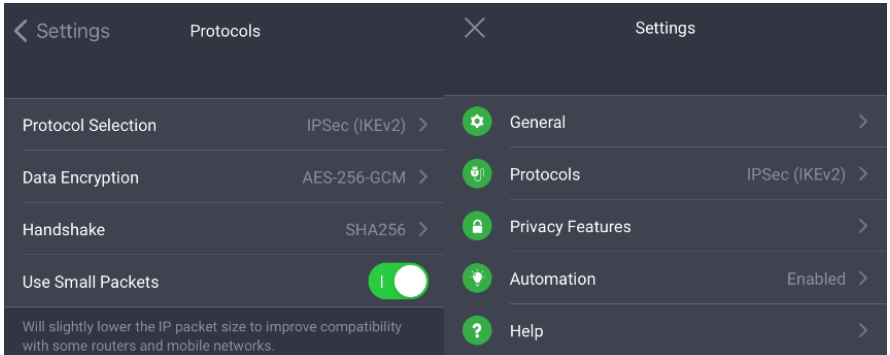

设置: OpenVPN 可在您遇到连接问题时提供最大的灵活性,因为不同的套接字和端口组合能 够解决这些问题。您不仅可以切换加密设置,还可选择启用 Use small packets[]使用小数据包) 功能。

选定的协议会改变您可以选择的设置。

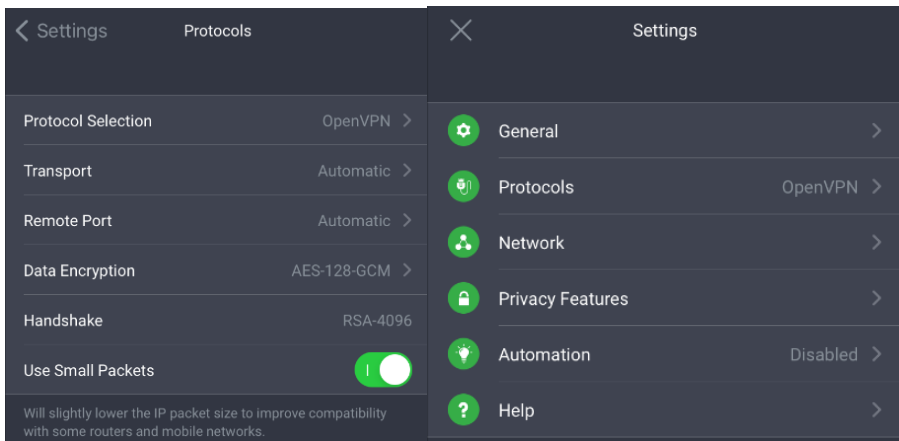

设置: WireGuard 已优化成提供最佳速度与安全性的预配置选项,它通过 TCP 套接字连接并 使用端口 1337。除了不能更改加密设置外,它与我们的另一种预配置选项 IPsec 类似, 您可 以从基本设置中挑选。

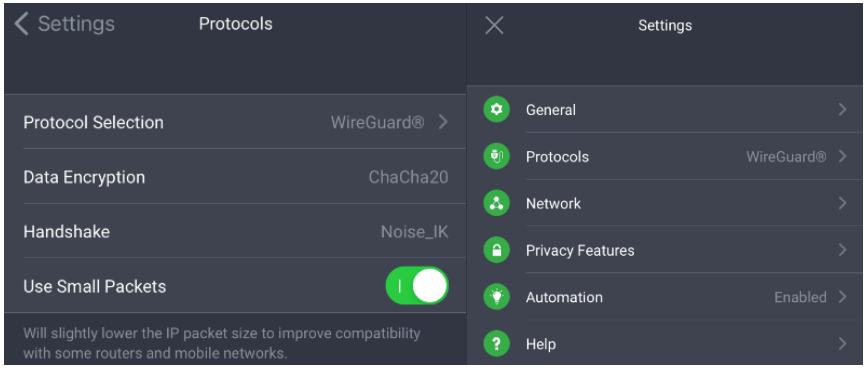

请参见下文中的设置说明。

连接(仅适用于使用 OpenVPN 协议时)

- (套接字):您可以在 UDP 和 TCP 之间挑选。
- (远程端口): 您可以选择想要用于连接 VPN 服务器的远程端口。如果您无法连接, 请 先测试各个远程端口,然后再继续故障排除。
- 使用小数据包):稍稍减小 IP 数据包大小,以改善与某些路由器和移动网络的兼 容性。

加密(仅适用于使用 IPsec 和 OpenVPN 协议时)

- (数据加密):您可以选择用于加密发往 VPN 服务器的流量的加密方式。
- (数据验证∏(OpenVPN 专用\*): 您可以选择用于验证您的加密流量的哈希函数。
- (握手):选择用于在您的设备和我们服务器之间建立安全连接的握手方式。

(网络):

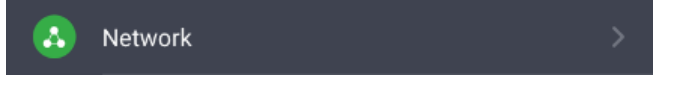

(网络)部分用于更改应用的 DNS 设置。[这里](https://www.privateinternetaccess.com/helpdesk/guides/ios/change-dns-servers-wifi-only-within-ios)可以找到有关为 iOS 更改 DNS 的指南。

#### (隐私功能):

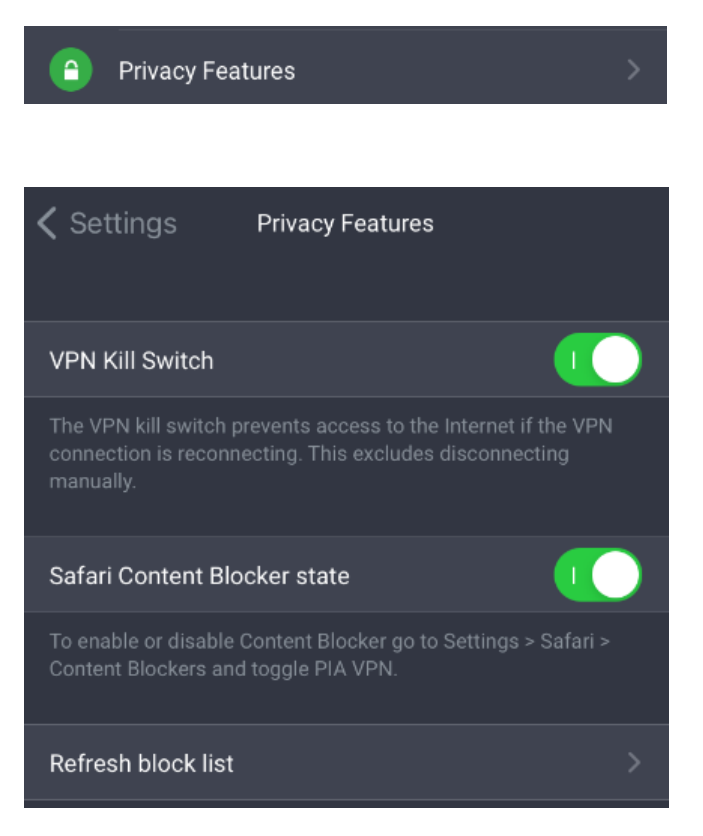

- (VPN 切断开关):防止在 VPN 连接发生重新连接时访问互联网。这不包括手动断开连 接。
- ( 内容拦截器状态): 打开或关闭。您将重定向到 iOS 的 Settings[]设置) 以启用或禁 用此项功能。
- (刷新阻止列表):将内容拦截规则更新到最新的版本。

## (自动化):

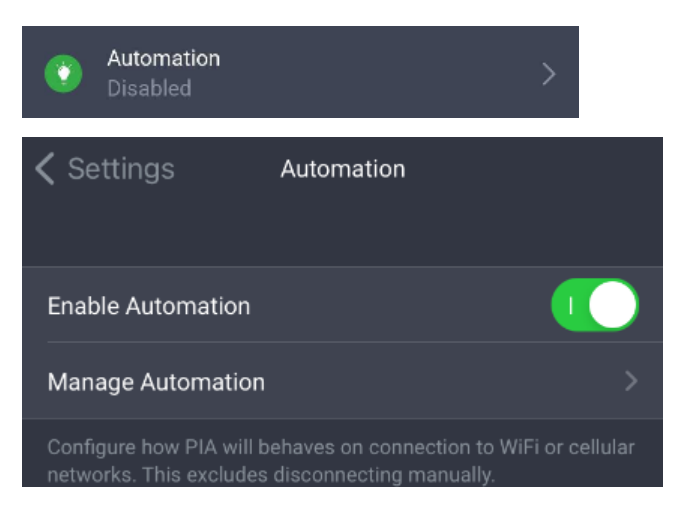

您可以配置我们应用程序在连接了 Wi-Fi 或蜂窝移动网络后的行为方式。

在这个工具内,您可以选择应用程序针对以下网络的保护和响应方式:

- 移动数据网络
- 安全 Wi-Fi
- 开放 Wi-Fi
- 特定 Wi-Fi 网络

### (帮助):

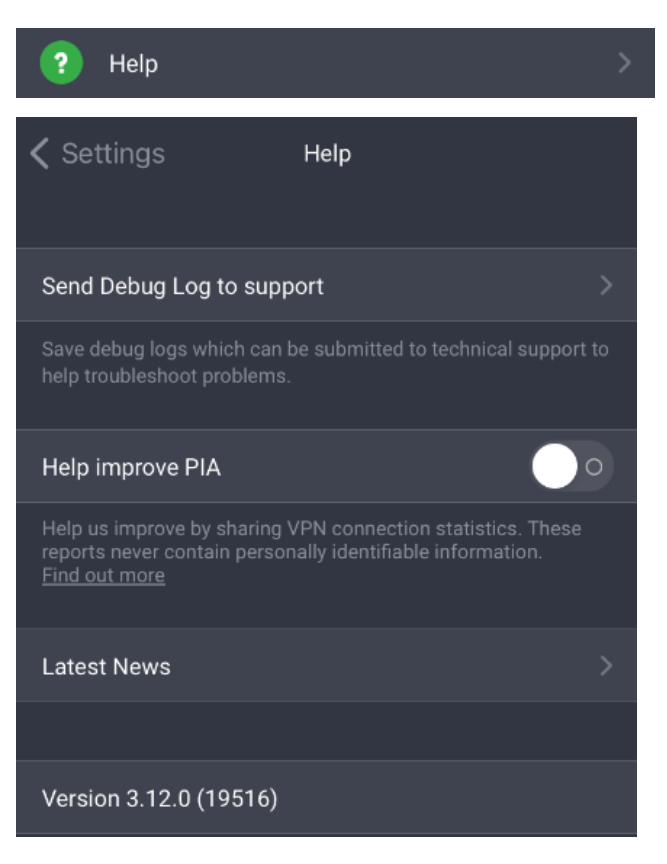

- (给支持团队发送调试日志):您可以给我们的支持团队发送调试日志,以方便他们协助 排查问题。仅在使用 OpenVPN 和 WireGuard 协议时可用。
- (帮助改进 PIA门打开或关闭: 通过匿名分享 VPN 连接统计数据来帮助改进应用。
- (最新新闻):给您提供客户端最新动态的概要,并提供相应功能来方便您了解更多信息。